## **How to enroll in Password Central**

Web address to access Password Central: https://apps.health.vermont.gov/aims/PS/Default.aspx

This is the welcome and logon page for Password Central. Enter your State of Vermont username in the format you were given; most likely firstname.lastname and click "I agree".

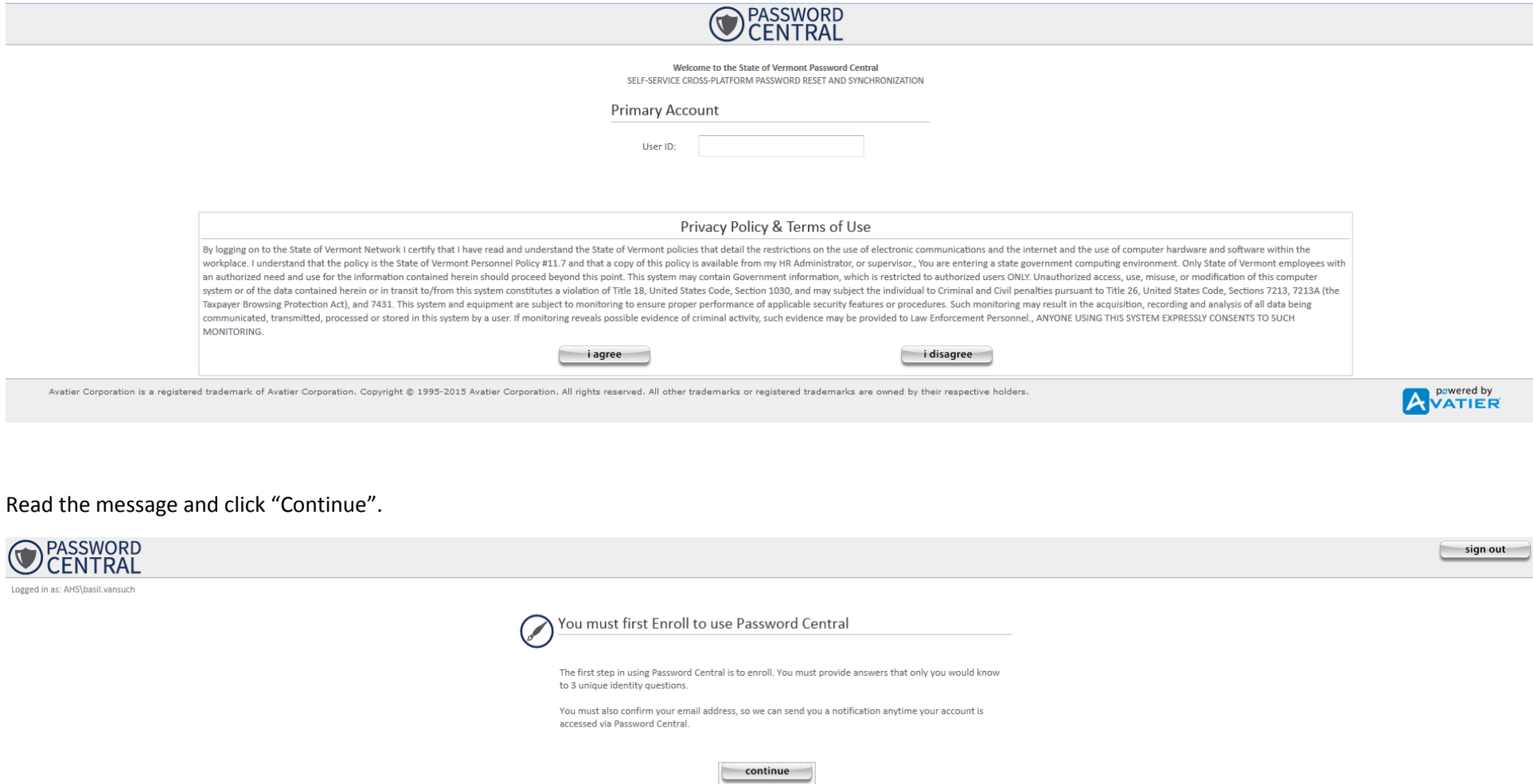

You will need to know your current password to continue enrolling. If your account is locked or you do not know your password, contact the help desk at 802-828-6620 to have it reset. You will need an unlocked account with a known password in order to enroll. Enter your password and click "Continue".

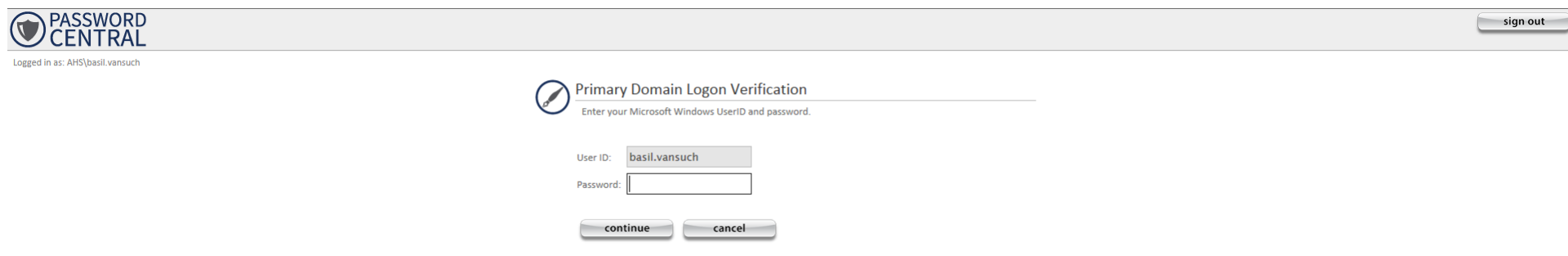

Choose 3 security questions and answer them appropriately. Please remember these questions/answers as they are critical to allowing you to manage your account password yourself. Click "Continue".

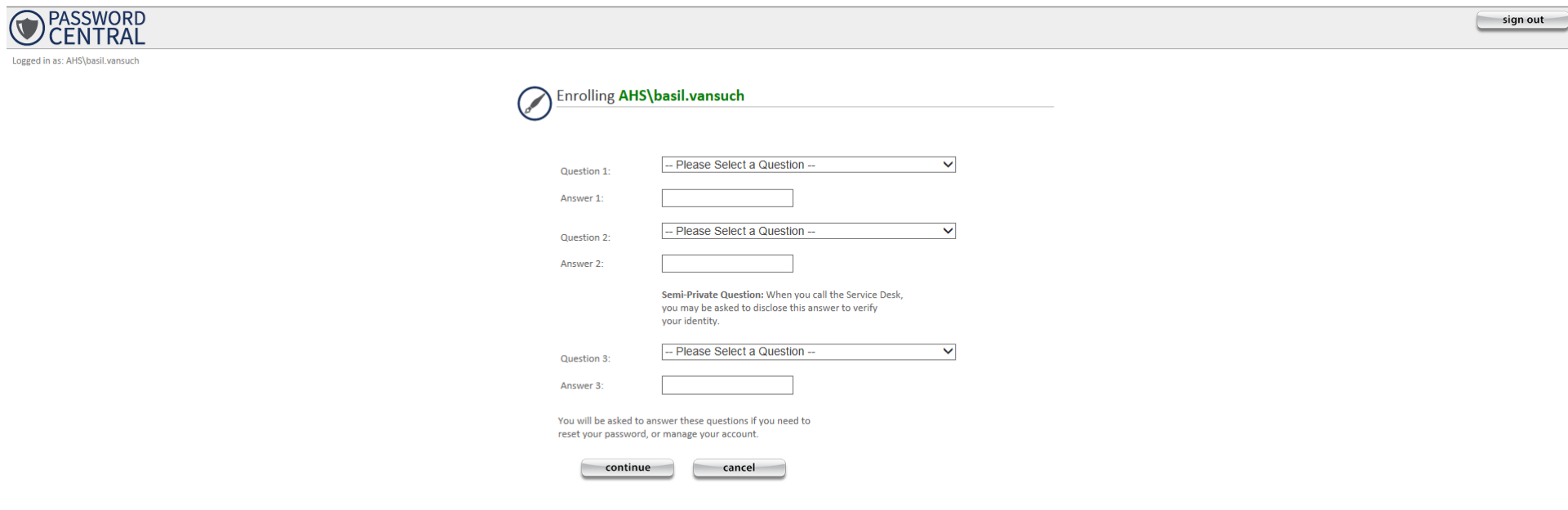

Password Central requires an email address that is unique to you. It cannot be a shared family or shared work address since it will be used for communication related to the account, including password changes. The email you enter is not required to be a State of Vermont or other workplace email address (it can be any email address that you own/use and have access to), but it does need to be an email address that is unique to you.

- If an email address is shown, it is in our system associated with your State account. Please confirm that it is correct. If a shared email account is shown, please delete the shown email and enter in your unique email address.
- $\bullet$  If the Primary Email field is blank, please enter your unique email address here. You must enter an email address in order to be contacted about your password expiring.

Click "Continue".

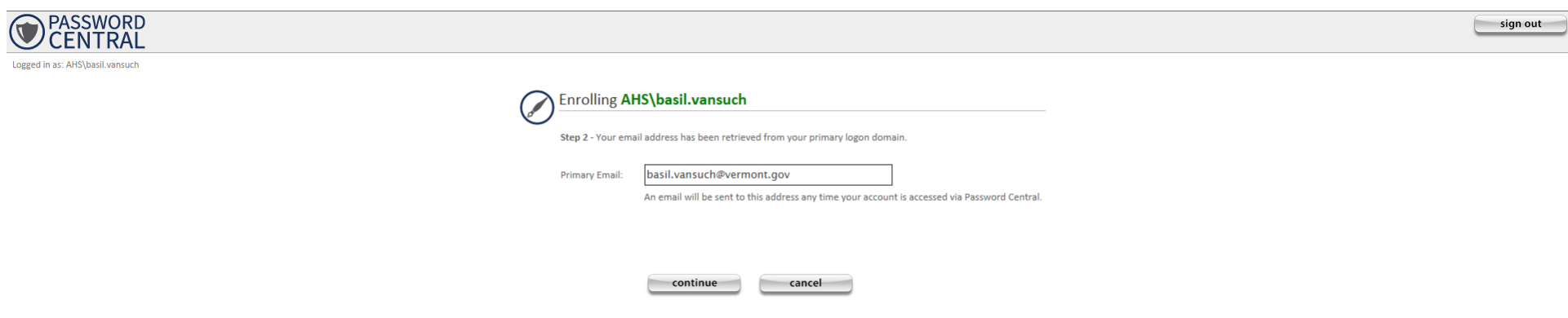

You will see this success message on your screen. Included is a notice that any time your account is accessed with Password Central, you will receive an email at the email address you provided. Click "Continue".

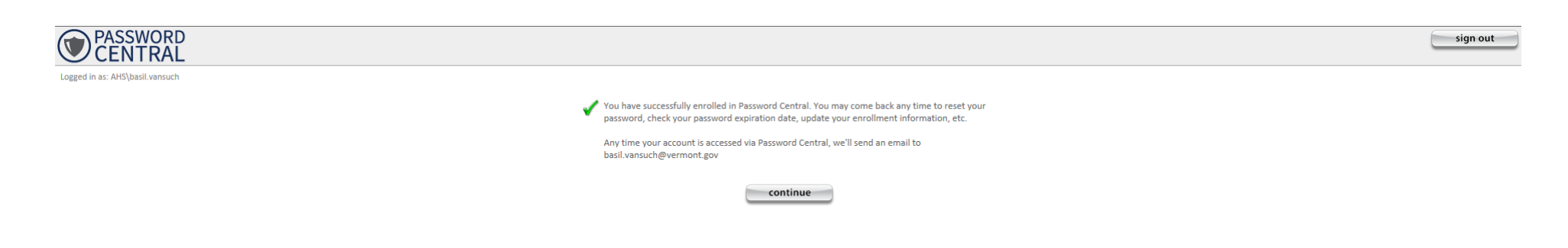

Here is an example of the email you will receive upon successful enrollment in Password Central:

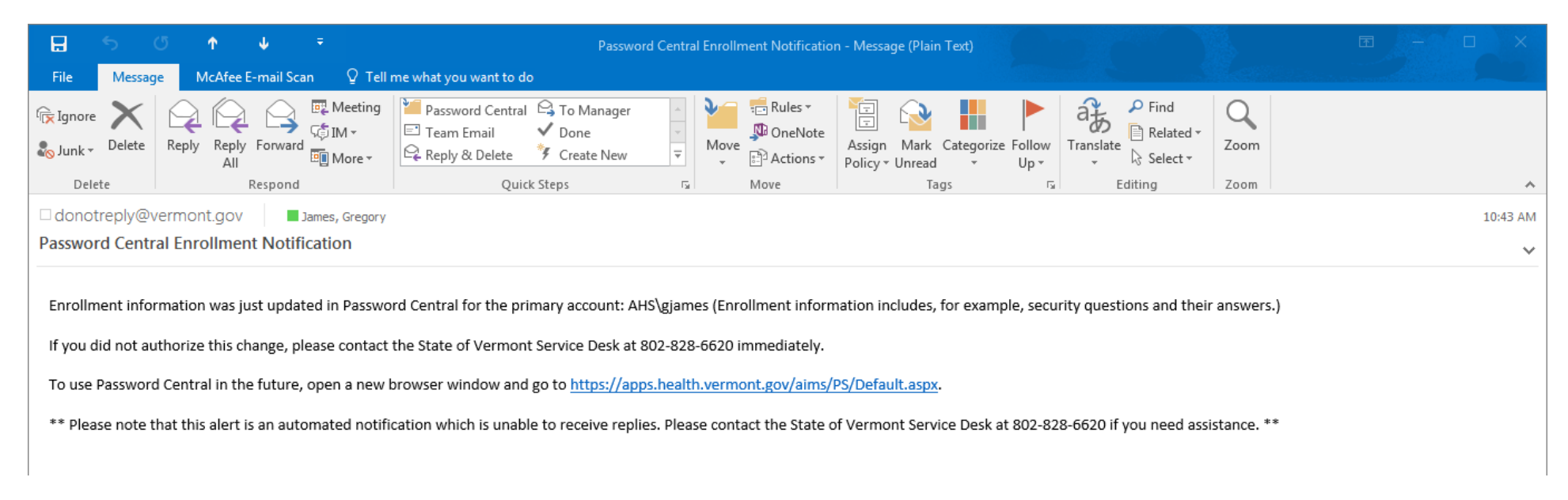

The next screen you see after successfully enrolling is this (please see the Password Central end-user guide for instructions on how to use this section):

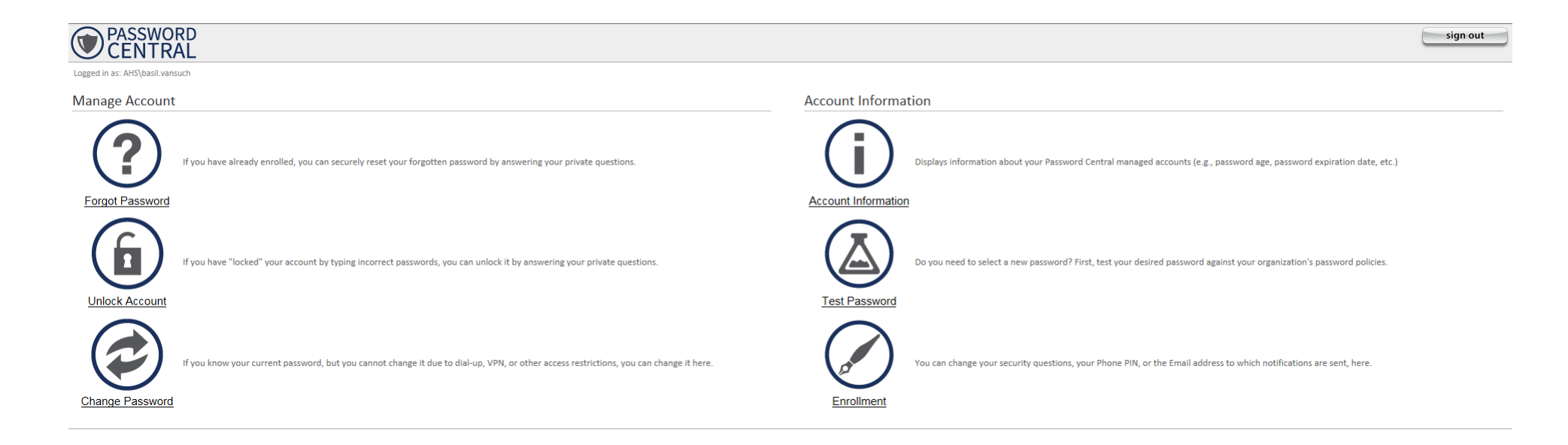